## SENDSS (State Electronic Notifiable Disease Surveillance System) Reporting HCV RNA positive test results

To register, go to http://sendss.state.qa.us/sendss/login.screen

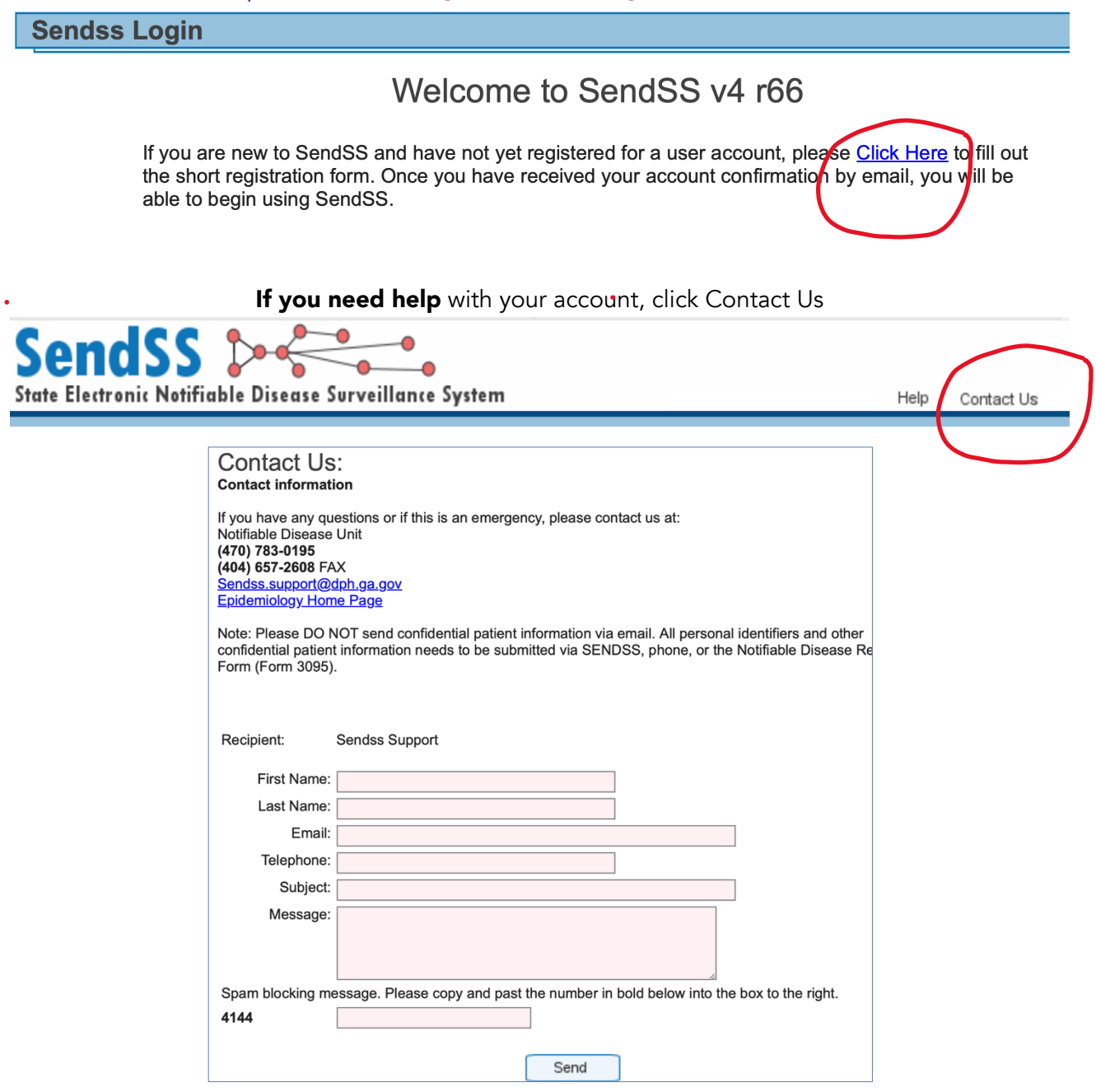

Once you have a login and password . . .

Click on Case Reporting tab

- Type patient's last name, first name, DOB and search
- If they are in the system, update the record. If not, enter a new record.

Under Patient Search Results - click on Create New Patient

At the bottom of the page, be sure to click: "Save"

## **Patient Search Results**

Your search returned the followin name to proceed. If you wish to a

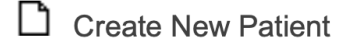